[Portal](https://zhiliao.h3c.com/questions/catesDis/219) **[李树兵](https://zhiliao.h3c.com/User/other/1406)** 2015-08-12 发表

Portal认证作为一个简单快捷的认证方式,越来越多的公司采用。有的公司大公司,iMC服务器不在本 地,而是在公网,这样portal认证的时候需要跨越NAT,本案例实现一个简单的NAT portal认证。

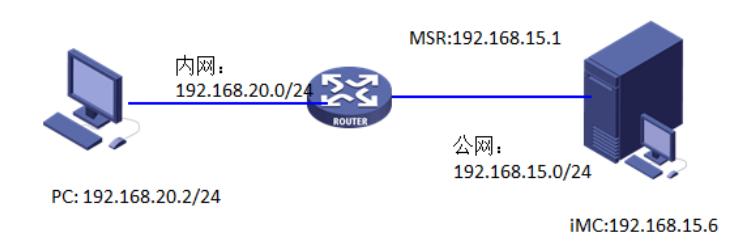

```
一. 设备配置:
```
portal server portal21 ip 192.168.15.6 key cipher \$c\$3\$CLWGrRPHS7r5ZEF4y7gKaR/MNK9smg== url http://192.168.15.6:8080/portal server-type imc //配置portal server, 密码h3c portal free-rule 1 source ip any destination ip 8.8.8.8 mask 255.255.255.255 //放通到dns地址 portal free-rule 2 source ip any destination ip 114.64.255.148 mask 255.255.255.255 portal free-rule 3 source ip any destination ip 114.64.255.0 mask 255.255.255.0 portal free-rule 4 source ip any destination ip 192.168.199.1 mask 255.255.255.255 portal free-rule 5 source ip any destination ip 192.168.20.1 mask 255.255.255.255 # domain default enable portal21 acl number 3000 //用于下发不同的策略的acl rule 0 deny ip destination 111.1.1.1 0 rule 5 permit ip acl number 3001 //用于下发不同的策略的acl rule 0 deny ip destination 111.1.1.2 0 rule 5 permit ip # vlan 15 # vlan 20 to 22 radius scheme portal21 primary authentication 192.168.15.6 key cipher \$c\$3\$i+VDTbQz76KaYNVGCLgjxeW5hzuU/A== // 密钥h3c primary accounting 192.168.15.6 key cipher \$c\$3\$ESLodi1ding/kohgcCABb+W78ehsrg== user-name-format without-domain nas-ip 192.168.15.1 # domain portal21 authentication portal radius-scheme portal21 authorization portal radius-scheme portal21 accounting portal radius-scheme portal21 access-limit disable state active idle-cut disable self-service-url disable interface LoopBack1 //用于测试策略的地址 ip address 111.1.1.1 255.255.255.255 # interface LoopBack2 //用于测试策略的地址 ip address 111.1.1.2 255.255.255.255

interface Vlan-interface15 //连接MC的接口

description ssid-imc-portal-test

ip address 192.168.15.1 255.255.255.0 nat server 1 protocol udp global current-interface 2000 inside 192.168.20.1 2000 //模拟192.168.15.1 为公网地址,iMC 192.168.15.6为在公网上的服务器,需要在公网接口上配置UDP 2000端口的服务映 射

# interface Vlan-interface20 //连接认证客户端的接口 description ssid-6234 ip address 192.168.20.1 255.255.255.0 portal server portal21 method direct snmp-agent //配置SNMP参数 snmp-agent local-engineid 800063A203B8AF67F778FC snmp-agent community read public snmp-agent community write private snmp-agent sys-info location Location:shenzhen snmp-agent sys-info version all

二.iMC配置

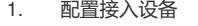

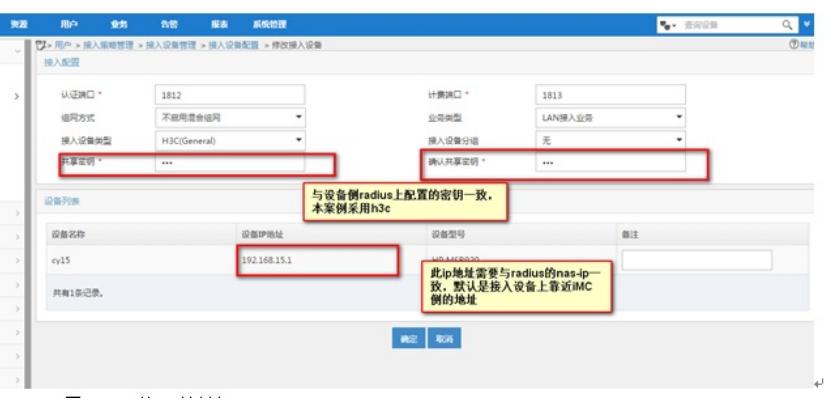

#### 2. 配置portal的ip地址组

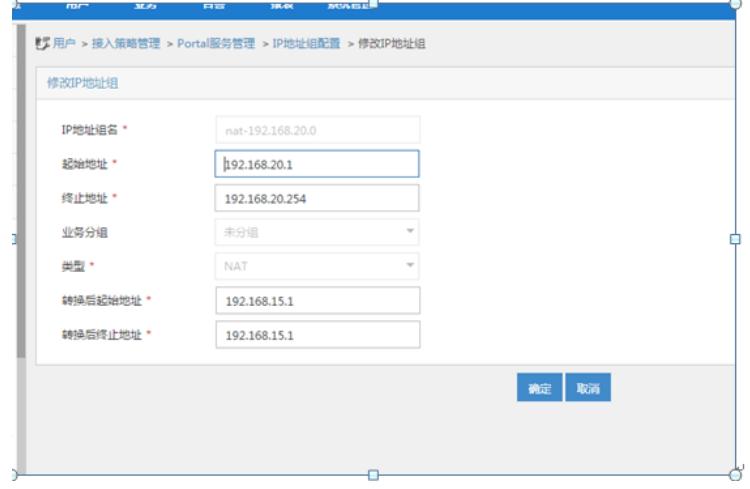

3. 配置portal设备

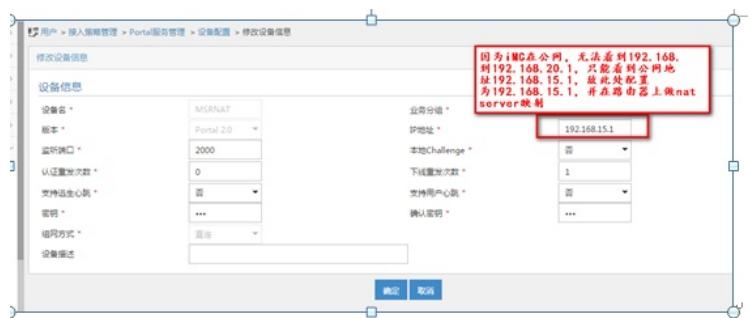

#### 4. 定制页面

选择一个模板,点击增加

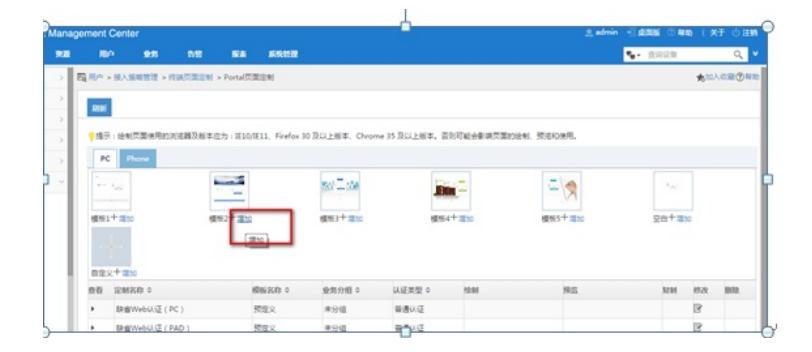

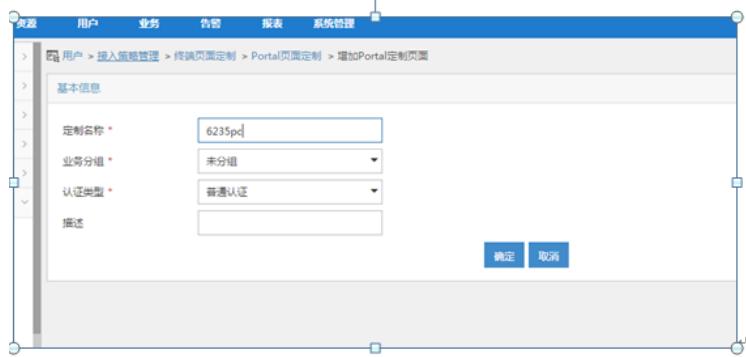

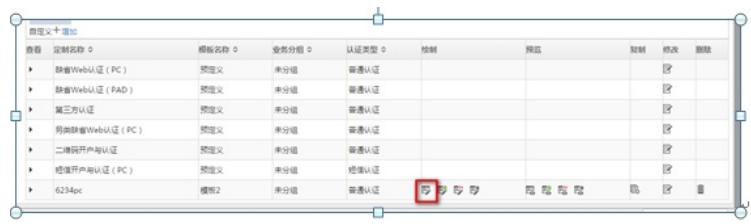

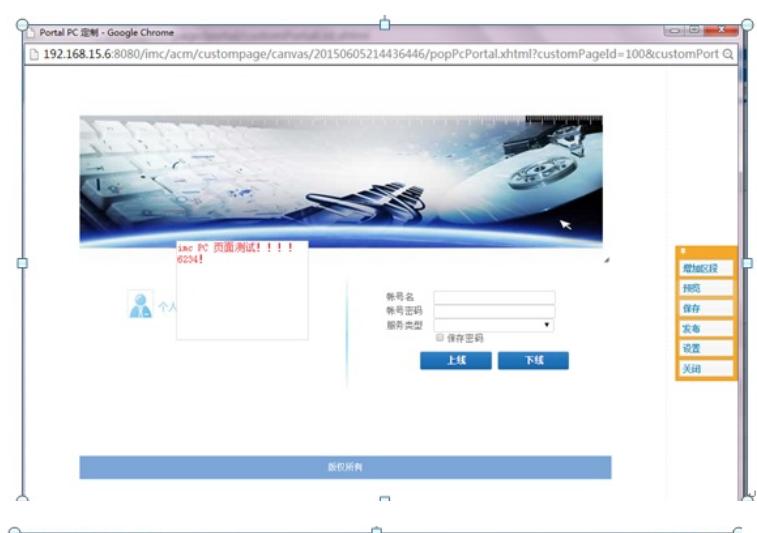

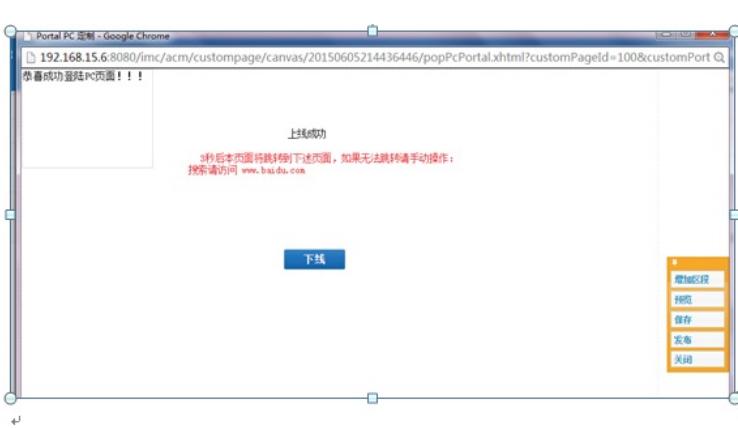

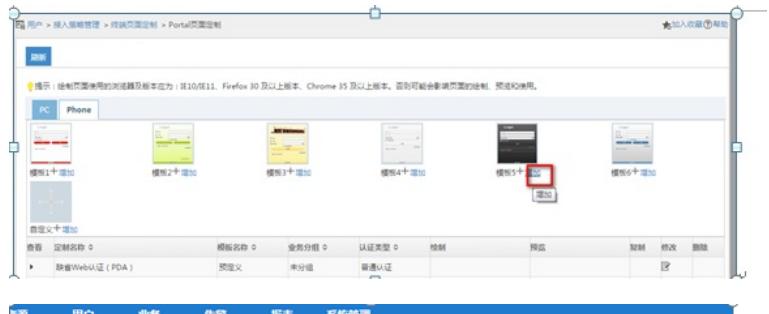

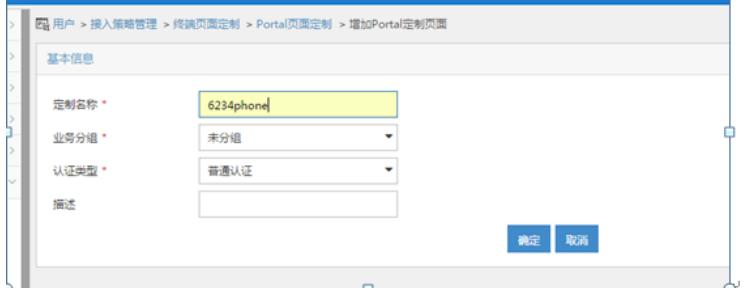

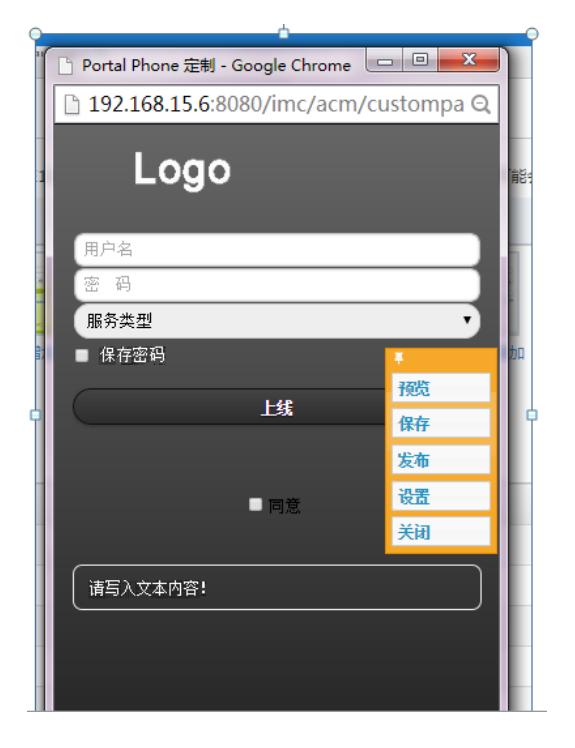

## 5. 配置页面推送策略

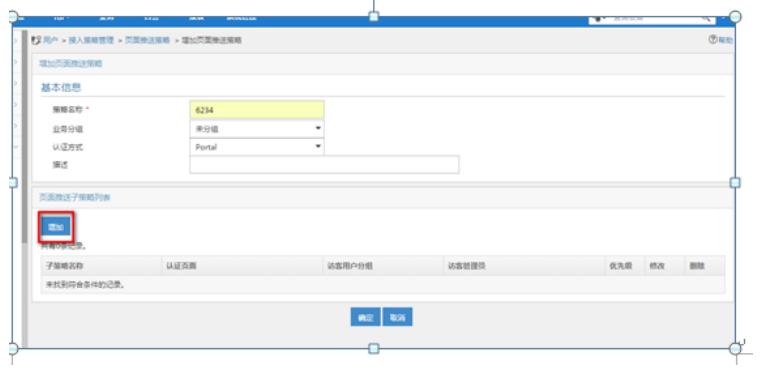

## 配置两个子策略,分别如下

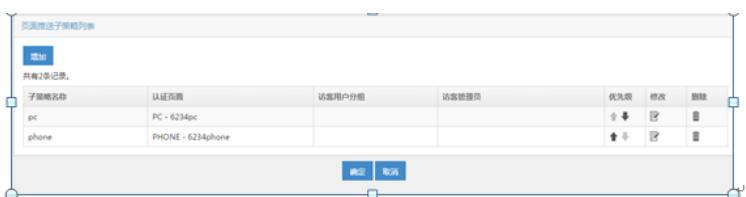

Windows 7 的http报文中的http user-agent字段是Windows NT 6.1

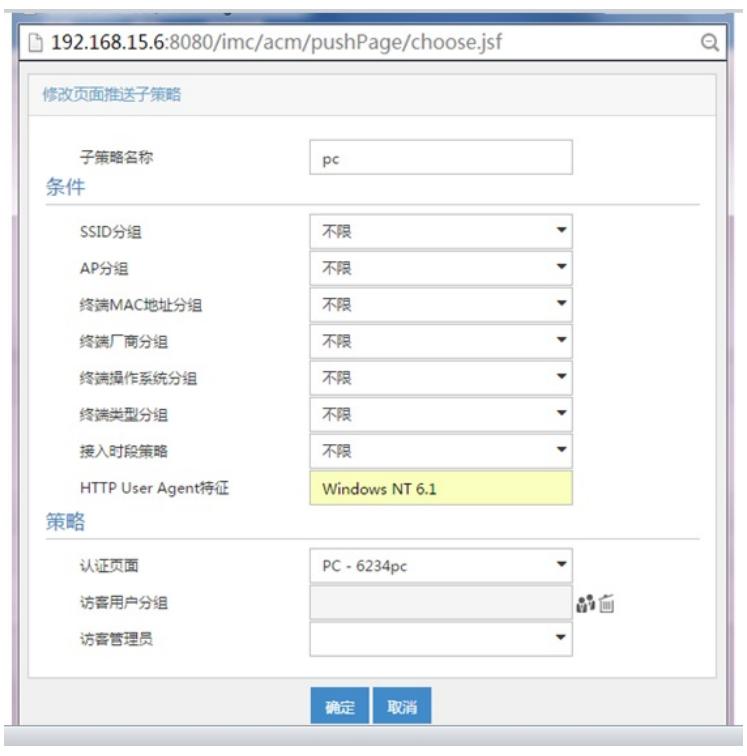

通过在iMC服务器上抓包iPhone 5发过来的IOS8.3系统的http报文 user-agent字段是CPU iPhone OS

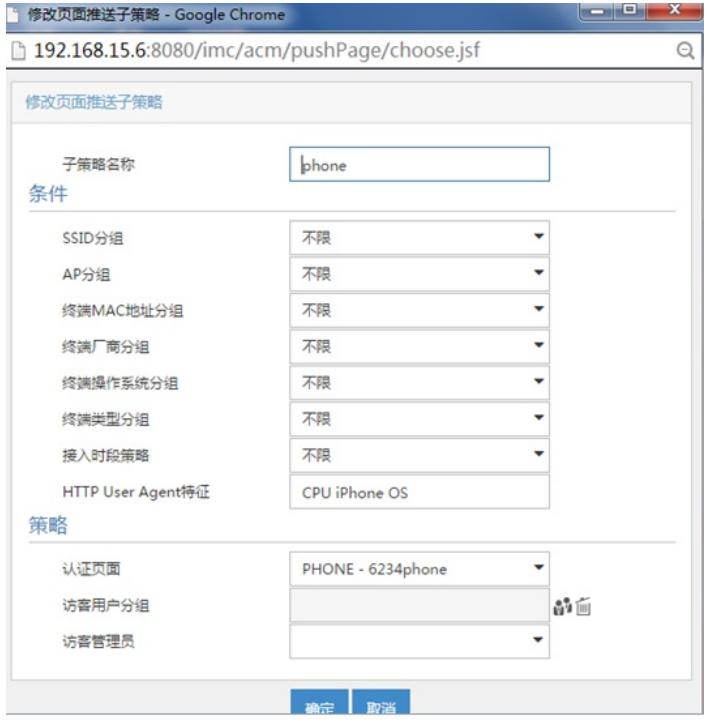

6. 端口组信息管理里面调用IP地址组和页面推送策略

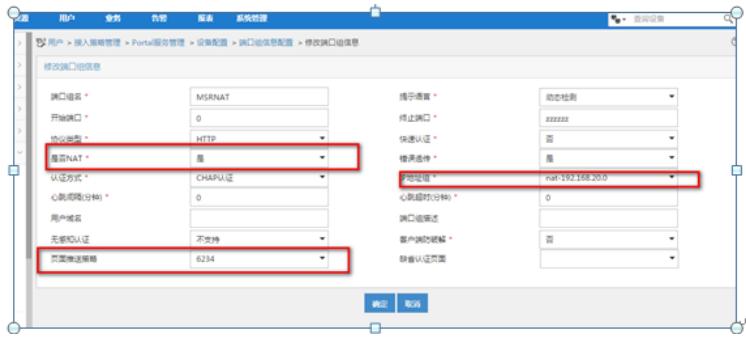

配置调用NATip地址组

7. 接入条件里面增加终端类型分组

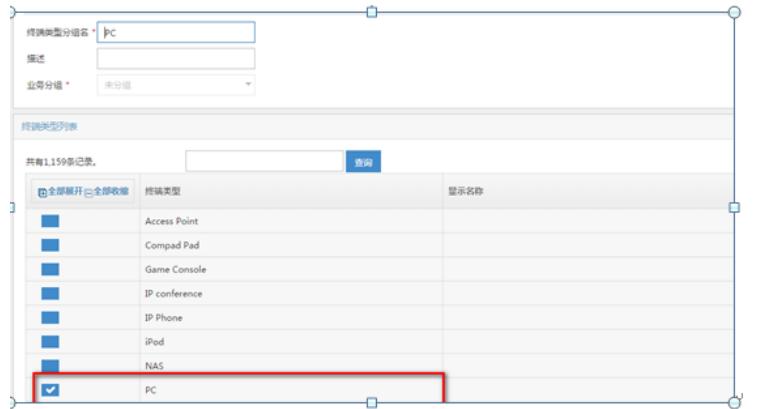

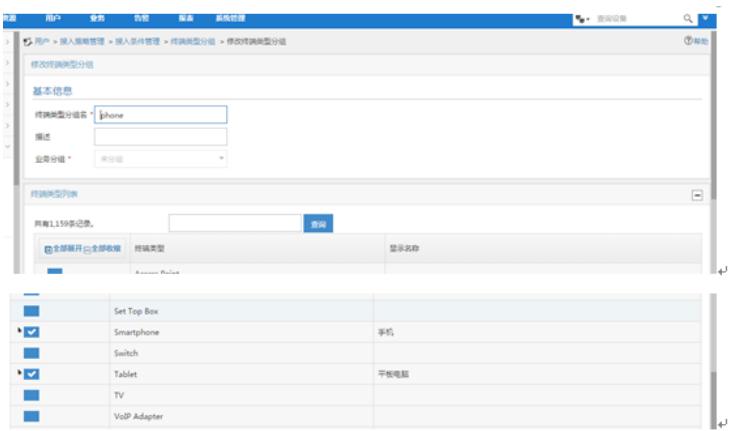

8. 配置接入策略,不同的策略调用不同的acl,实现不同的权限控制

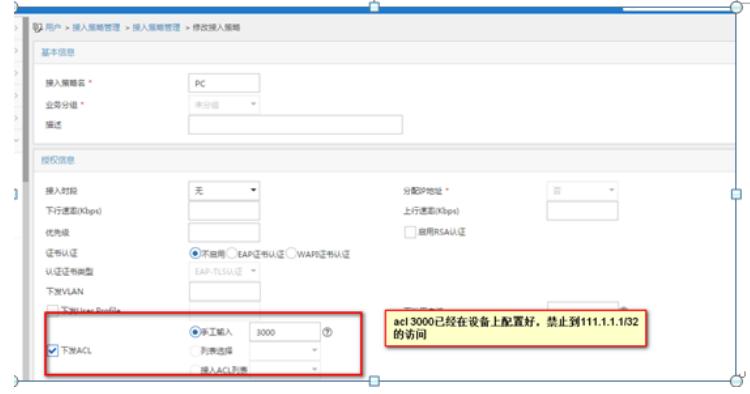

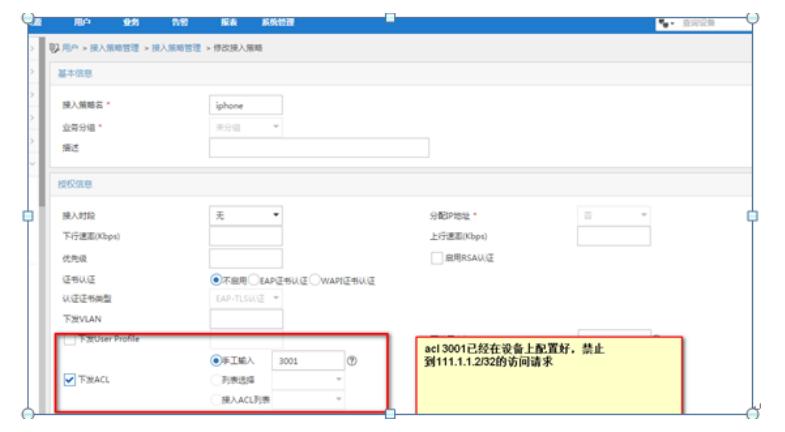

9. 配置接入服务,不同的终端类型调用不同的接入策略

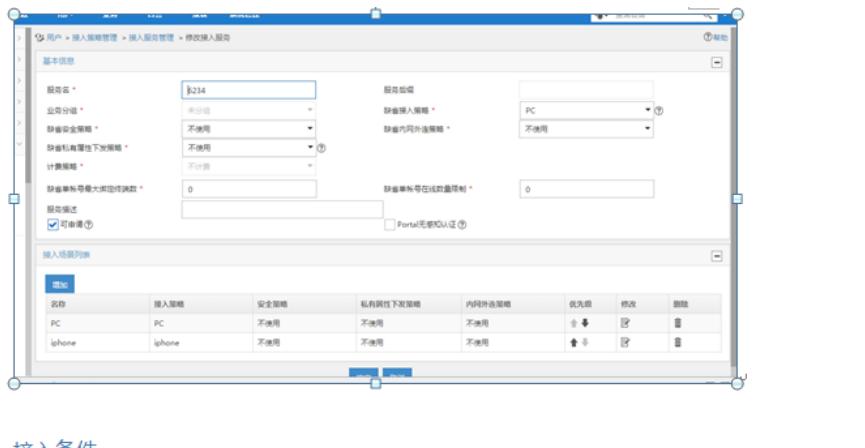

# 接入条件

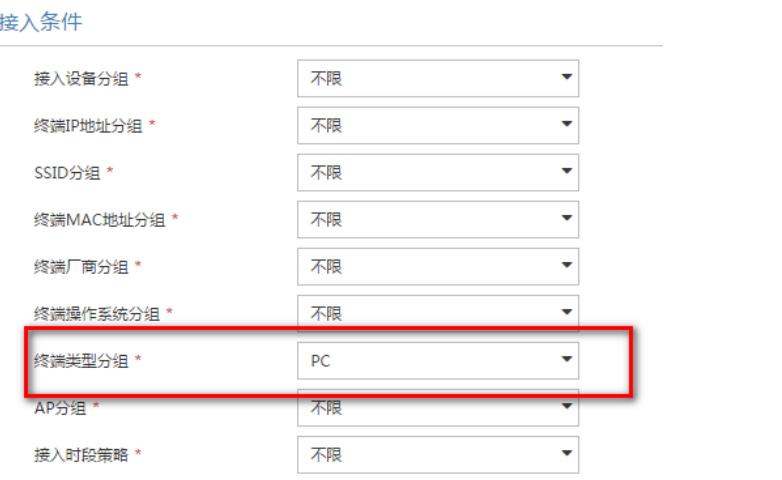

## 接入策略

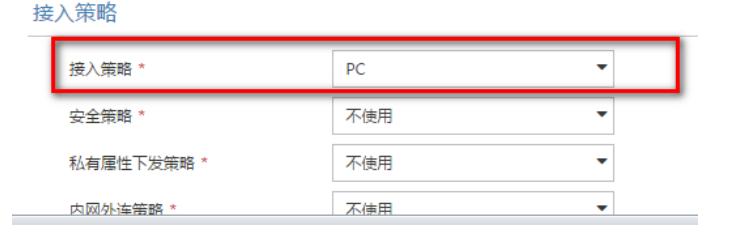

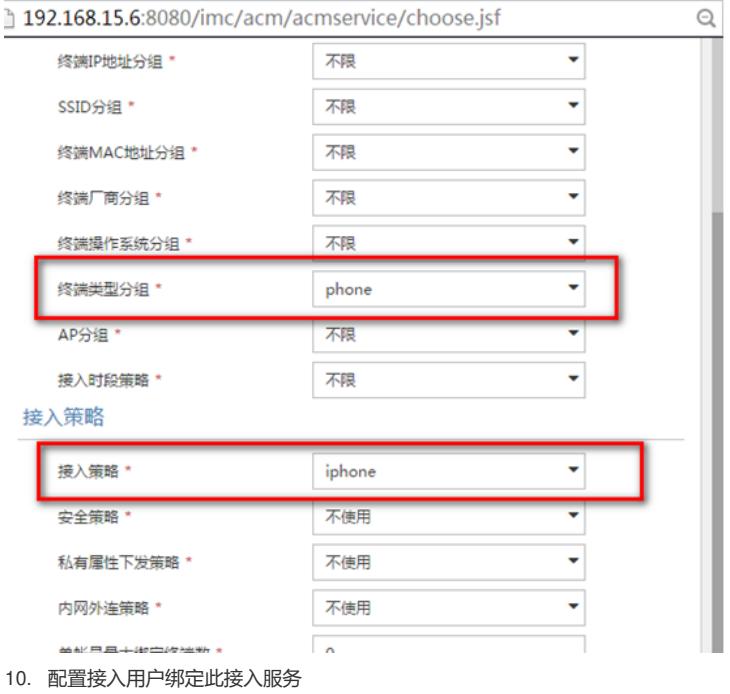

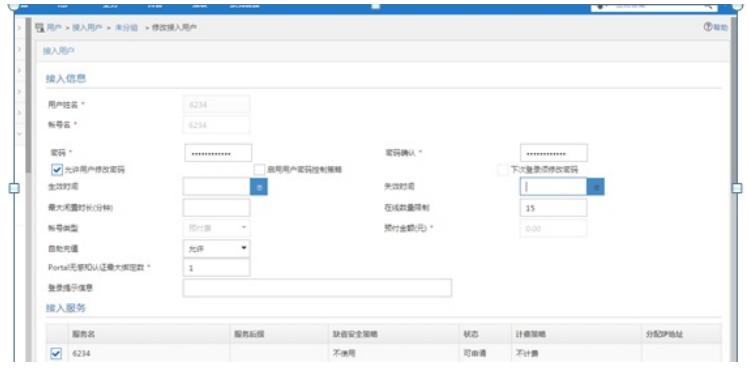

#### 配置完成

#### 认证效果

### PC端登陆:

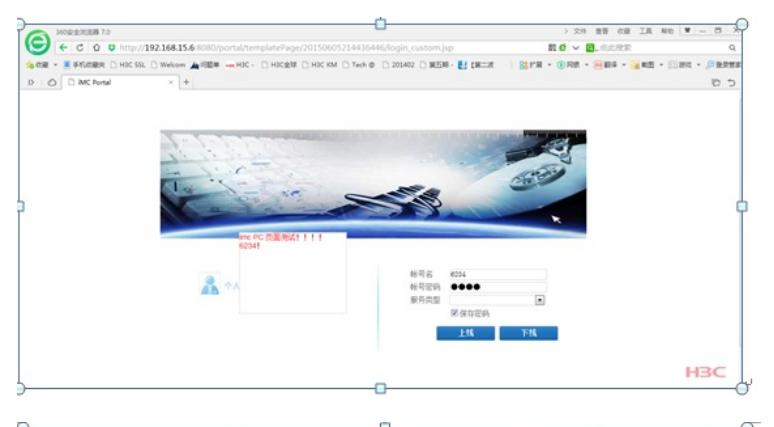

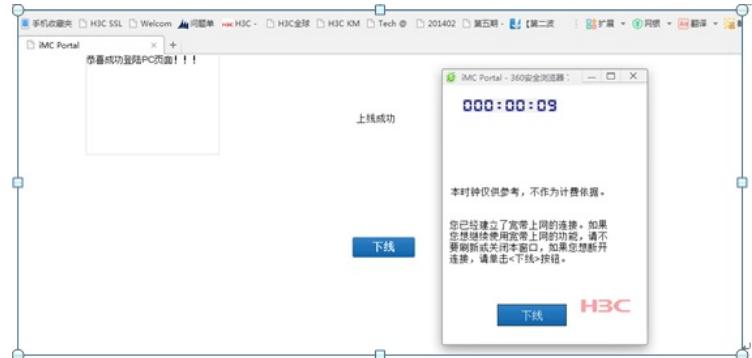

#### 认证通过之后

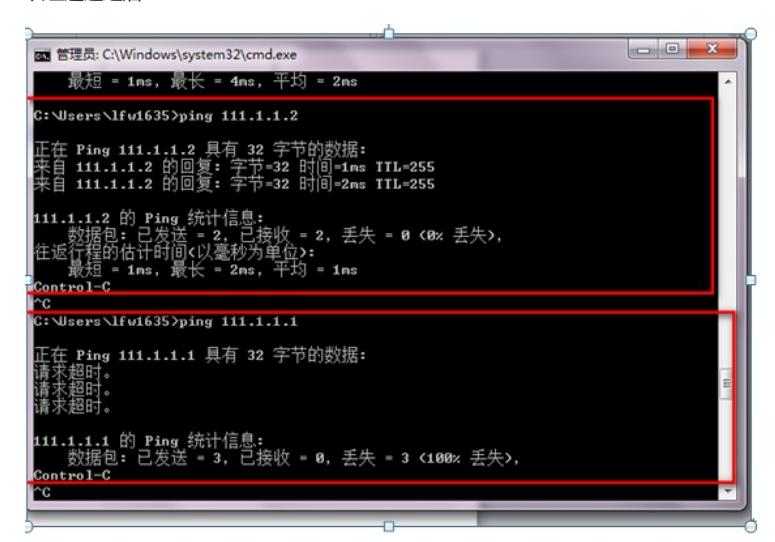

Ping的时候到设备上查看acl dis acl 3000 Advanced ACL 3000, named -none-, 2 rules, ACL's step is 5 rule 0 deny ip destination 111.1.1.1 0 (9 times matched) rule 5 permit ip (5131 times matched)

iPhone客户端登陆:

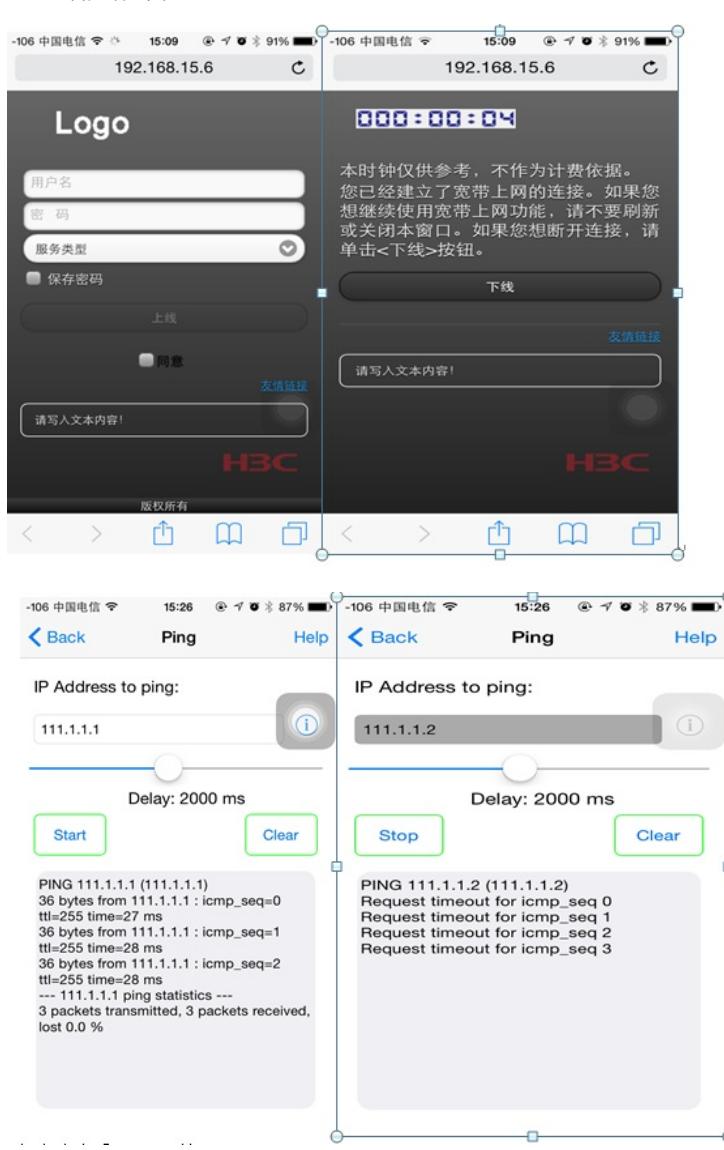

设备上查看acl匹配情况

dis acl 3001

Advanced ACL 3001, named -none-, 2 rules,

ACL's step is 5

rule 0 deny ip destination 111.1.1.2 0 (23 times matched) rule 5 permit ip (7541 times matched)

#### 在设备上查看

debug nat packet interface vlan 15 Info: NAT packet debugging is enabled on this interface! t m Info: Current terminal monitor is on.

t d Info: Current terminal debugging is on.

%Jun 8 21:58:04:606 2015 cy15 PPPOEC/6/PPPOEC\_LOG\_FAIL\_SERVER\_ERR: PPPoE user fail ed to log on for no response was received from server. %Jun 8 21:58:04:607 2015 cy15 PPPOEC/6/PPPOEC\_LOG\_FAIL\_SERVER\_ERR: PPPoE user fail ed to log on for no response was received from server. \*Jun 8 21:58:10:723 2015 cy15 NAT/7/debug: (Vlan-interface15-in :)Pro : UDP ( 192.168.15.6:50100 - 192.168.15.1: 2000) ------> ( 192.168.15.6:50100 - 192.168.15.1: 2000) \*Jun 8 21:58:10:727 2015 cy15 NAT/7/debug: (Vlan-interface15-out :)Pro : UDP is from NAT server

 $(192.168.20.1: 2000 - 192.168.15.6:50100)$  ------> ( 192.168.15.1: 2000 - 192.168.15.6:50100) \*Jun 8 21:58:11:699 2015 cy15 NAT/7/debug: (Vlan-interface15-out :)Pro : UDP is from NAT server  $(192.168.20.1: 2000 - 192.168.15.6:50100)$  ------> ( 192.168.15.1: 2000 - 192.168.15.6:50100) \*Jun 8 21:58:11:705 2015 cy15 NAT/7/debug: (Vlan-interface15-out :)Pro : UDP is from NAT server  $(192.168.20.1: 2000 - 192.168.15.6:50100)$  ------> ( 192.168.15.1: 2000 - 192.168.15.6:50100) \*Jun 8 21:58:12:354 2015 cy15 NAT/7/debug: (Vlan-interface15-out :)Pro : UDP is from NAT server ( 192.168.20.1: 2000 - 192.168.15.6:50100) ------> ( 192.168.15.1: 2000 - 192.168.15.6:50100)